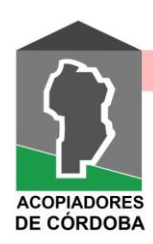

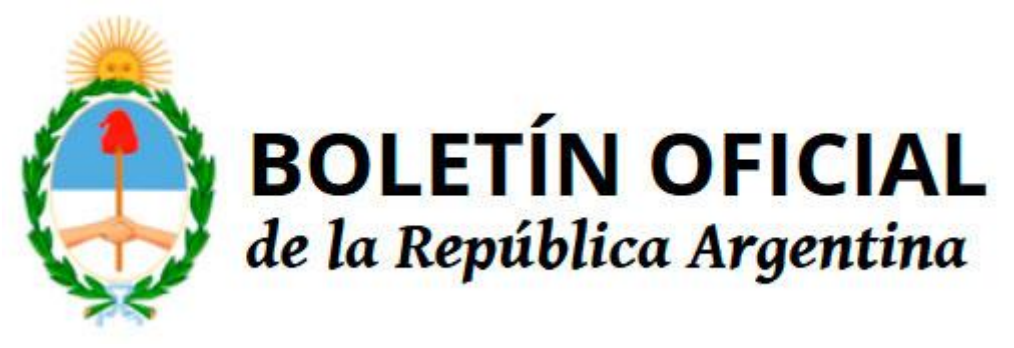

## **Nº 34.502**

Miércoles 21 de Octubre de 2020

## **COMISIÓN ARBITRAL CONVENIO MULTILATERAL DEL 18.8.77 Disposición 6/2020**

Ciudad de Buenos Aires, 14/10/2020 VISTO Y CONSIDERANDO:

Que la Resolución General C.A. N.° 10/2020 creó la Mesa de Entradas Virtual de la Comisión Arbitral con los mismos alcances y efectos que la mesa de entradas presencial del organismo.

Que el artículo 5° de dicha resolución general faculta al presidente de la Comisión Arbitral a reglar su funcionamiento y, a su vez, mediante el artículo 6° se establece que su uso comenzará a regir a los 10 (diez) días corridos de la publicación de la presente.

Que la Comisión Plenaria ha incorporado al Reglamento Procesal (Resolución C.P. N.° 29/2020) para las actuaciones ante la Comisión Arbitral y la Comisión Plenaria, el uso de la Mesa de Entradas Virtual y la ampliación del Sistema de Notificaciones por Medios Electrónicos para municipios, contribuyentes y asociaciones reconocidas (Resolución C.P. N.° 28/2020). Por ello,

EL PRESIDENTE DE LA COMISIÓN ARBITRAL CONVENIO MULTILATERAL DEL 18.8.77 DISPONE:

ARTÍCULO 1°.- La Mesa de Entradas Virtual de la Comisión Arbitral (MEV), aprobada por la Resolución General C.A. N.° 10/2020, funcionará de la siguiente manera:

a) Para contribuyentes, municipalidades y asociaciones reconocidas, proveedores y personas en general, a través del sistema "SIFERE WEB Consultas", al que se accederá por medio del sitio web http://www.sifereweb.gob.ar (servicio "Convenio Multilateral–SIFERE WEB –Consultas").

1) En caso de no estar adherido al servicio SIFERE WEB–Consultas, el presentante deberá ingresar, por única vez, a la página de AFIP con Clave Fiscal-Servicios Administrativos Clave Fiscal + Administrador de Relaciones + Adherir Servicio + Comisión Arbitral + Servicios Interactivos + Convenio Multilateral Sifere Web Consultas + Confirmar.

En el caso de sociedades que delegan el servicio en otro número de CUIT se debe proceder de la siguiente manera: el Administrador de Relaciones de la sociedad debe dar de alta el servicio "Convenio Multilateral - SIFERE WEB CONSULTAS" indicando a que CUIT se lo delega (puede ser a sí mismo o a otra persona). Por otra parte, la persona a la cual le delegaron el servicio debe aceptar tal designación también en el sitio de AFIP, en el ítem "Aceptación de Designación".

2) El presentante deberá ingresar con su CUIT y Clave Fiscal AFIP a la página SIFERE WEB– Consultas, seleccionar "COMARB" y optar por MESA DE ENTRADAS VIRTUAL DE LA COMISIÓN ARBITRAL.

b) Para las jurisdicciones provinciales y la Ciudad Autónoma de Buenos Aires, a través del sitio web de la Comisión Arbitral http://www.ca.gob.ar/ComarbData.

ARTÍCULO 2°.- El servicio estará disponible para los siguientes trámites:

a) Presentaciones de notas.

b) Presentaciones de casos nuevos (cfme. art. 3° del Reglamento Procesal) ante la Comisión Arbitral, y toda presentación en los expedientes en trámite ante la Comisión Arbitral y la Comisión Plenaria.

ARTÍCULO 3°.- A los efectos de la prosecución de los trámites iniciados conforme el inciso b) del artículo 2°, será necesario que el presentante adhiera al Sistema de Notificaciones por Medios Electrónicos establecido por Resolución C.P. N.° 8/2018, modificada por Resolución C.P. N.° 28/2020.

ARTÍCULO 4°.- En el caso de acciones conjuntas (vgr.: contribuyente y responsable solidario) cada presentante, a los efectos de la autenticación,

deberá ingresar a la Mesa de Entradas Virtual con su clave fiscal, de conformidad al artículo 1° de la presente, y ratificar la presentación efectuada.

ARTÍCULO 5°.- Las presentaciones serán realizadas en formato PDF, con un tope máximo de 50MB por archivo.

La presentación deberá ser subida al servicio, incorporada e identificada en archivos por separado (vgr.: escrito inicial, acreditación de personería, el acto que se impugna junto a la constancia de notificación, comunicación a la jurisdicción involucrada de la acción ante la Comisión Arbitral y la prueba –facturas, remitos, etc.–; contestaciones de traslados, recursos de apelación, etc.).

El sistema de Mesa de Entradas Virtual podrá requerir el suministro de datos complementarios a la presentación que se realiza, debiendo en tales circunstancias completar íntegramente los datos requeridos a fin de tener por realizada la misma.

ARTÍCULO 6°.- Una vez realizada la presentación, el sistema emitirá un aviso que tendrá valor legal de cargo, y enviará a los correos electrónicos denunciados la constancia de recepción, la que detallará los datos de dicha presentación.

ARTÍCULO 7°.- En ningún caso las presentaciones electrónicas serán agregadas en soporte papel a los expedientes, por lo que se llevará un registro en el sistema informático de la Comisión Arbitral a dichos efectos.

En caso de que el expediente sea requerido por otro organismo y lo solicite en soporte papel, por Secretaría se autorizará la impresión y certificación del mismo.

ARTÍCULO 8°.- La consulta de la actuaciones será otorgada, en caso de corresponder, de conformidad a lo dispuesto en el artículo 11 del Reglamento Procesal para las actuaciones ante la Comisión Arbitral y la Comisión Plenaria, mediante el Sistema de Notificaciones por Medios<br>Electrónicos -aloiado en el sitio web Electrónicos –alojado en el sitio web http://www.sifereweb.gob.ar "SIFERE WEB CONSULTAS"–, dejando a disposición la parte pertinente del expediente solicitada.

ARTÍCULO 9°.- En caso de inhabilitación del servicio por más de 24 horas, la Presidencia de la Comisión Arbitral decidirá cómo considerar este hecho a los efectos del trámite del proceso.

ARTÍCULO 10.- Publíquese en el Boletín Oficial de la Nación y en la página web del organismo, comuníquese a las jurisdicciones adheridas y archívese.

Agustín Domingo

e. 21/10/2020 N° 48249/20 v. 21/10/2020 Fecha de publicación 21/10/2020